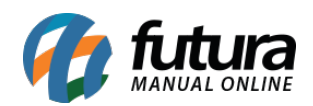

**Sistema:** Futura Server

**Caminho:** *Cadastros>Estoque>Consulta – Estoque de Produtos*

**Referência:** FS23

**Versão:** 2018.04.23

**Como funciona**: A tela *Consulta – Estoque de Produtos* é utilizada para visualizar a quantidade de itens em estoque de cada empresa cadastrada, sendo possível filtrar os produtos de diversas maneiras, conforme mostra a imagem abaixo:

E só acessar o caminho indicado acima, filtrar o produto da forma desejada e clicar em *Pesquisar*:

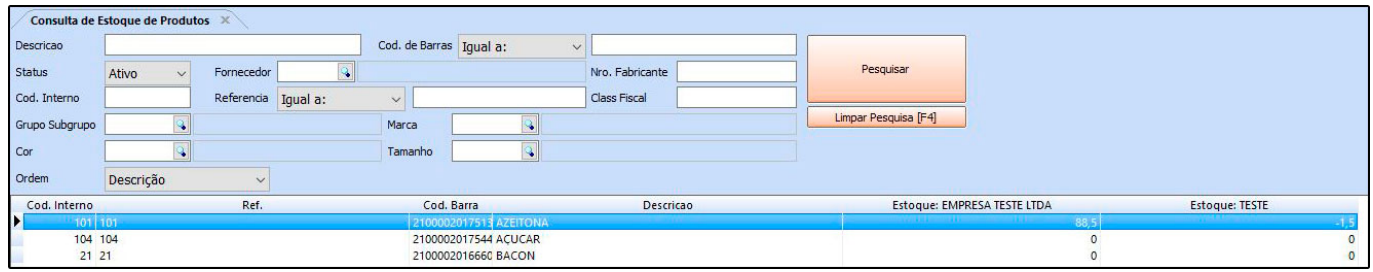